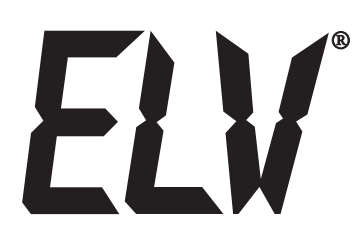

Best.-Nr.:65711 Version 2.0 Stand: März 2006

# **LCD-Steuerung mit Textspeicher und einfacher Text-Eingabe**

# **Technischer Kundendienst**

Für Fragen und Auskünfte stehen Ihnen unsere qualifizierten technischen Mitarbeiter gerne zur Verfügung.

**ELV • Technischer Kundendienst • Postfach 1000 • D - 26787 Leer**

# **Reparaturservice**

Für Geräte, die aus ELV-Bausätzen hergestellt wurden, bieten wir unseren Kunden einen Reparaturservice an. Selbstverständlich wird Ihr Gerät so kostengünstig wie möglich instand gesetzt. Im Sinne einer schnellen Abwicklung führen wir die Reparatur sofort durch, wenn die Reparaturkosten den halben Komplettbausatzpreis nicht überschreiten. Sollte der Defekt größer sein, erhalten Sie zunächst einen unverbindlichen Kostenvoranschlag. Bitte senden Sie Ihr Gerät an:

**ELV • Reparaturservice • Postfach 1000 • D - 26787 Leer** 

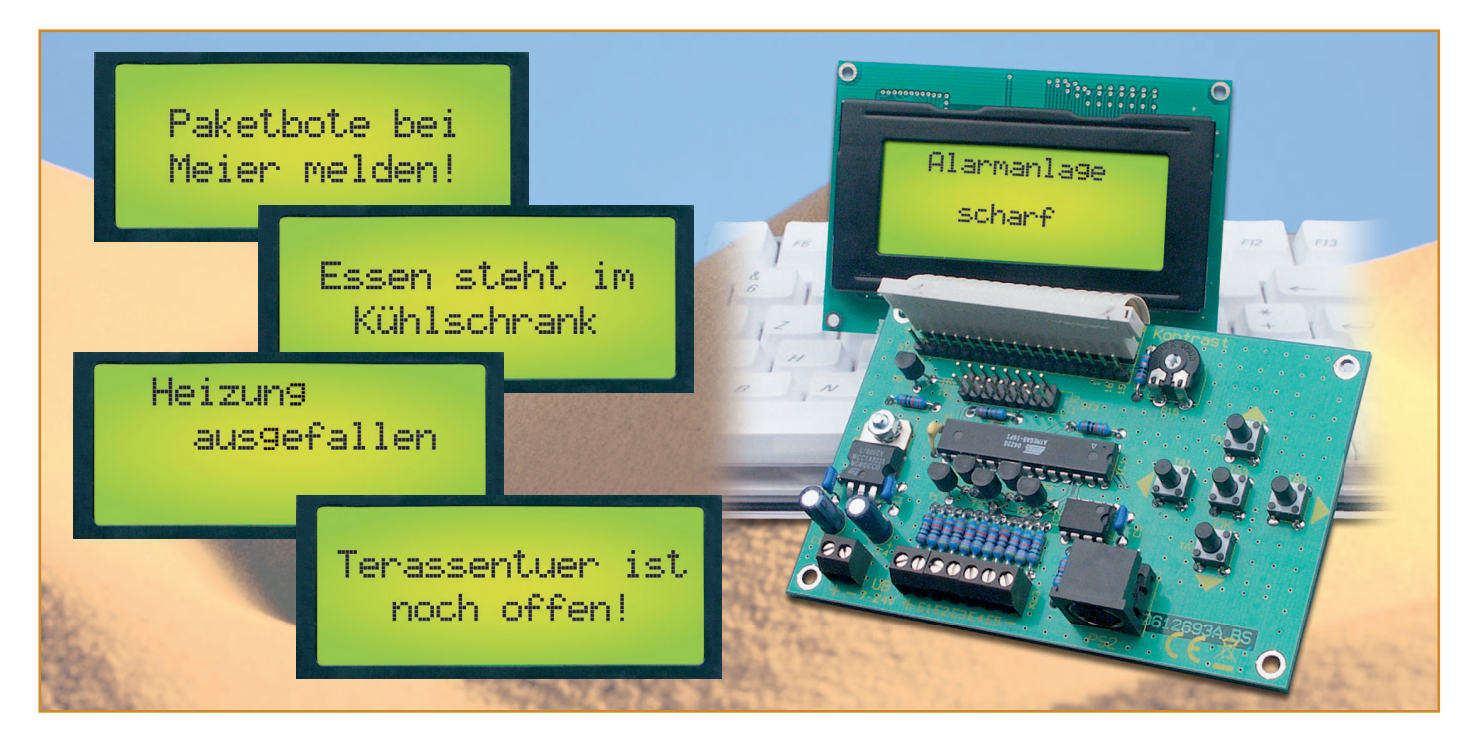

# **LCD-Steuerung mit Textspeicher und einfacher Text-Eingabe**

*Mit dieser Steuerschaltung können, ausgelöst durch einen von 5 Schalteingängen, verschiedene Texte (Meldungen) auf einem gängigen LC-Display dargestellt werden. Die Texte lassen sich mit den auf der Platine befindlichen Tasten oder, besonders bequem, durch eine extern anzuschließende PS/2-Tastatur eingeben und speichern. Eine derartig einfach programmierbare Anzeige ist sehr universell einsetzbar, vom Meldedisplay in der Haustechnik über die Überwachung von Maschinen und Anlagen bis hin zum Einsatz als Memo-Display.* 

## **Ganz einfach nur anzeigen!**

LC-Displays gibt es in großer Vielzahl, in mannigfaltigen Ausführungen und zu inzwischen absolut erschwinglichen Preisen. Welcher Elektroniker erliegt nicht der Verlockung, etwa auf dem Elektronik-Flohmarkt, aber auch in regulären Katalogangeboten, sich einmal eine solche Anzeige zuzulegen? Anwendungen fallen si-

cher jedem ein, darauf kommen wir noch. Später kommt die Ernüchterung, dass die Programmierung der Ansteuerung für eine solche Anzeige, auch wenn alle gängigen Displays gleich anzusteuern sind, nicht jedermanns Sache ist – das Display wandert erst einmal in die berühmte "Schublade" mit den unfertigen Projekten ...

Denn es gehört eine gewisse Programmierarbeit dazu, ein kleiner PIC-Controller, ein ATmega oder ähnlicher Mini-Cont-

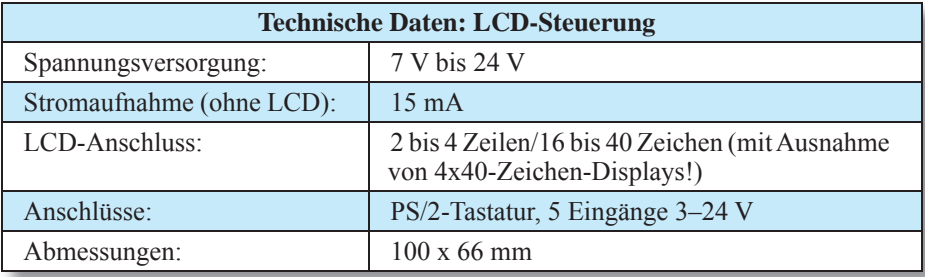

roller ist immer zu programmieren. Einfacher ist die direkte Anbindung an einen PC, hier sind nur noch Schnittstellen umzusetzen (siehe z. B., ELVjournal" 2/2003, PC-Display), den Rest erledigen meist fertige, via Internet in großer Zahl beziehbare Programme. Dies soll aber nicht unser Thema sein. Eine der Ursprungsideen zu unserem Projekt war die, ganz einfach, ohne PC, beliebige Textmeldungen in einem Speicher ablegen zu können und diese dann durch bestimmte Ereignisse automatisch, oder durch manuellen Abruf, anzeigen zu lassen – eben die Lösung für den praktizierenden Elektroniker, der zwar gern "lötet", aber für seine kleinen Projekte keine Programmiersprache lernen will.

Genau hierauf zielt unsere LCD-Steuerung. Sie ermöglicht zunächst die ganz einfache Eingabe von bis zu 11 Texten, deren Länge sich allein nach dem eingesetzten LC-Display richtet. Hat man etwa ein zweizeiliges Display mit 16 Zeichen je Zeile, kann man je Textspeicher bis zu 32 Zeichen abspeichern. Und Letzteres ist hier besonders einfach. Ein kleines Menü führt den Nutzer zur Texteingabe, und die erfolgt jetzt entweder über die 5 Onboard-Tasten (ähnlich, wie man es von Navigationsgeräten her kennt) oder ganz einfach durch eine normale PC-Tastatur mit PS/2-Anschluss. Die kann nach der Texteingabe wieder von der LCD-Steuerung getrennt werden und ist natürlich besonders dann sehr nützlich, wenn man oft wechselnde Texte eingibt.

Damit aber nicht genug. Sieht man die Menü-Übersicht in Abbildung 1 an, erkennt man

schnell die weiteren Möglichkeiten wie etwa die zeitgesteuerte Textausgabe oder dass man z. B. durch eine blinkende Hintergrundbeleuchtung auf einen Meldetext aufmerksam machen kann. Auf die einzelnen Möglichkeiten werden wir noch detailliert eingehen.

Die Anzeige der Texte erfolgt durch Auslösung von bis zu 5 Schalteingängen. Diese lassen sich über das Bedienmenü logisch miteinander verknüpfen, so dass man hier über Verknüpfungen also alle der bis zu 11 Texte aktivieren kann. Ein paar ganz einfache Beispiele aus dem Bereich der Haustechnik sollen dies illustrieren:

Sie erwarten ein Paket, sind aber nicht zu Hause. Also programmieren Sie einen Text in der Art: "Paketbote bitte beim Nachbarn Meier melden", damit der Bote nicht gleich den berüchtigten orangefarbenen Zettel in den Briefkasten wirft ... Ein Schalteingang wird mit dem Klingeltaster verknüpft – beim Klingeln an der Haustür schaltet sich die Displaybeleuchtung ein und der Text für den Paketboten wird angezeigt.

Sollen Texte diskreter, etwa nur für Familienmitglieder, angezeigt werden, sind sie z. B. per Tastenkombination aufrufbar: Das Kind kommt von der Schule heim, es ist aber niemand zu Hause! Drückt es nun die ihm bekannte Tastenkombination für diesen Fall, z. B.  $1 + 3 + 4$ , so erscheint der Nachrichtentext: "Bin bei Müllers!"

In gleicher Weise lässt sich das Display

## **Tabelle 1: Zulässige LC-Displays**

2 x 16 Zeichen 2 x 20 Zeichen 2 x 24 Zeichen 2 x 40 Zeichen 4 x 16 Zeichen 4 x 20 Zeichen

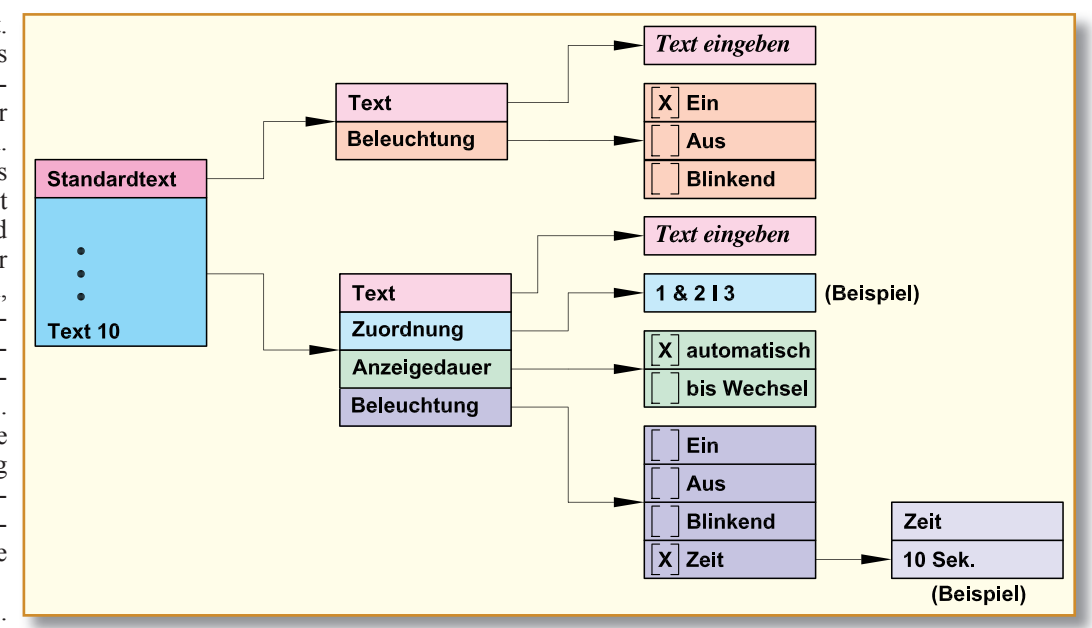

### **Bild 1: Das Programmiermenü**

auch als Memobox im Haus oder Büro nutzen – hier ersetzt es dann den berühmten gelben Klebezettel am Kühlschrank oder an der Pinnwand.

Über diesen "profanen" Alltagsgebrauch hinaus sind viele andere Anwendungen denkbar, etwa, dass man beim Verlassen des Hauses gemeldet bekommt, dass die Alarmanlage tatsächlich scharf geschaltet ist, ob die Heizung den Absenkbetrieb bei Abwesenheit aufgenommen hat, und viele weitere Status- oder auch Störungsmeldungen der Haustechnik. Denn viele Geräte, wie etwa Alarmanlagen, verfügen über Ausgänge für externe Statussignalisierungen. Man kann z. B. auch Schaltempfänger der FS20-Haustechnik-Linie über deren potentialfreie Schaltkontakte anbinden und sich so vielerlei Meldungen der Sensoren dieses Systems im Klartext signalisieren lassen, etwa, wenn irgendein Fenster oder der Hinter- bzw. Terrasseneingang noch offen ist, wenn man das Haus verlassen will.

Aber auch der Status von Maschinen und Geräten ist so sehr einfach im Klartext darstellbar. Das kann dann wieder auch im Hobbybereich beginnen, wo etwa der Modelleisenbahner ohne PC Klartextmeldungen über bestimmte Zustände oder Ereignisse auf seiner Anlage erhalten kann, und im beruflichen Bereich enden, etwa in der Überwachung von Sicherheitseinrichtungen an einer Maschine.

Wollen wir uns im Folgenden zunächst einen Überblick nebst Einblick in die Bedienung der LCD-Steuerung verschaffen.

# **Programmierung und Bedienung**

In der Abbildung 1 sind die Programmierebenen der Steuerung dargestellt, die sofort, also "für den täglichen Gebrauch",

zugänglich sind. Um in diesen einfachen Programmiermodus zu gelangen, genügt es, die Taste "OK" einmal zu betätigen. Es erscheint zuerst eine Auswahl: "Standardtext, Text 1, Text 2 usw. bis Text 10". Mit den Tasten " $\Leftarrow$ " " $\Rightarrow$ " kann zwischen den einzelnen Menüebenen gesprungen und mit den Tasten " $\Downarrow$ " und " $\Uparrow$ " eine Auswahl getroffen werden.

Die Sonderfunktionen "Reset" und "Display" sind nicht über den erwähnten Programmiermodus erreichbar, sondern erfordern spezielle Aufruf-Bedien-Algorithmen, um eine versehentliche Fehlbedienung zu verhindern.

#### **Reset**

Durch Betätigen aller 5 Taster gleichzeitig (wobei die Taste "OK" zuletzt zu drücken ist) für mindestens 3 Sekunden erfolgt ein Reset, der alle Speicherinhalte löscht und die werkseitigen Einstellungen wiederherstellt.

#### **Displaytyp:**

Im Menüpunkt "Displaytyp" gelangt man durch das gleichzeitige Drücken der Tasten  $\mathbb{R}^n$  +  $\mathbb{R}^n$ OK" +  $\mathbb{R}^n$  für die Dauer von mindestens 3 Sekunden. Mit den Tasten  $\ln \mathbb{C}$  bzw.  $\sqrt{\mathbb{C}^2}$  erfolgt die Auswahl des verwendeten Typs, z. B. 2 x 16 Zeichen, gefolgt von der Bestätigung über die Taste " $OK$ ".

Betrachten wir nun die einzelnen, verfügbaren Menüpunkte des einfachen Programmiermodus. Dabei sind für den Standardtext nur die beiden Optionen "Texteingabe" und "Beleuchtung" (ohne Ausschaltzeit) verfügbar, während für die anderen 10 Texte weitergehende Optionen vorhanden sind:

#### **Texteingabe**

Um in den einfachen Programmier-

modus zu gelangen, genügt es, die Taste "OK" einmal zu betätigen. Es erscheint eine Auswahl "Standardtext, Text 1, Text 2 usw. bis Text 10". Es können folglich 11 verschiedene Texte gespeichert werden. Der Standardtext ist die Meldung, die ohne einen aktiven Eingang angezeigt wird (z. B. Einsatz als Namensschild an der Tür), weshalb es hier auch keine Verknüpfungsmöglichkeiten mit den Schalteingängen gibt.

## **Zuordnung**

Hier wird festgelegt, wann der Text erscheinen soll. Dies kann, wie bereits erwähnt, durch einen einzelnen Eingang oder durch logische Verknüpfung mehrerer Eingänge erfolgen.

de man dem Text 1 z. B. den

Eingang "1" zuordnen. Dies erfolgt mit den Tasten "<sup>"</sup> und "". Ein "<sup>"</sup> vor der Zahl bedeutet, dass dieser Eingang Low-aktiv ist, also der Text erscheint, wenn ein Low-Pegel am Eingang E 1 anliegt. Drückt man Taste "  $\Rightarrow$ ", lässt sich eine logische Verknüpfung mit einem anderen Eingang herstellen. Ein ,,&" bedeutet eine ,,UND"- und ein ,,|" eine "ODER"-Verknüpfung. Durch weiteres Betätigen des Tasters " $\Rightarrow$ " können folgend auf diese Weise alle fünf Eingänge miteinander verknüpft werden! Das Beispiel in Abbildung 1 zeigt also die Kombination: "Taste 1 und zusätzlich Taste 2 oder Taste 3 für die Textaktivierung drücken".

#### **Anzeigedauer**

Wird die Option "automatisch" gewählt, erscheint der Text, solange der jeweilige Eingang aktiv ist. Bei der Option "bei Wechsel" bleibt der Text solange im Display stehen, bis ein anderer Eingang aktiviert wird.

#### **Beleuchtung**

In diesem Menüpunkt wird festgelegt, ob und wie lange die LED-Hintergrundbeleuchtung eingeschaltet werden soll. Es kann zwischen "EIN / AUS / Blinkend / Zeit" gewählt werden. Im Menüpunkt "Zeit" stellt man die Zeit (1 bis 255 Sekunden) ein, nach deren Ablauf die Beleuchtung ausschalten soll.

Aus diesen wenigen Menüpunkten erschließen sich also vielfältige Einsatzmöglichkeiten der Displaysteuerung, deren Schaltung nun folgend erläutert wird.

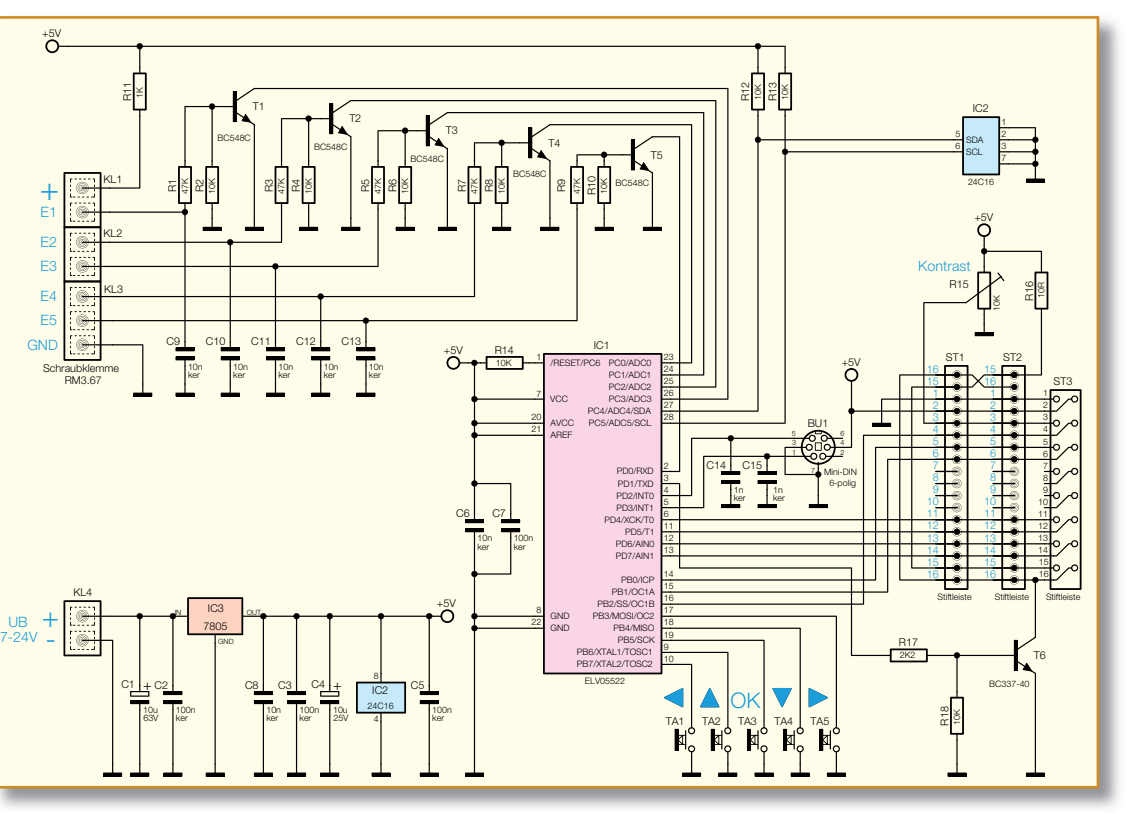

Im einfachsten Fall wür-**Bild 2: Schaltbild der LCD-Steuerung**

## **Schaltung**

Wie man im Schaltbild (Abbildung 2) erkennt, ist der Prozessor IC 1 Hauptbestandteil der Schaltung. IC 1 übernimmt die Ansteuerung des LC-Displays, die Auswertung der Eingangssignale sowie das Programmieren und Auslesen des Text- und Parameterspeichers (IC 2).

Die Anschlüsse für das LC-Display sind universell ausgelegt, so dass fast alle auf dem Markt befindlichen Module angeschlossen werden können. Es ist lediglich die entsprechende Stiftleiste (ST 1 bis ST 3) auszuwählen.

Die Ansteuerung des LCDs erfolgt im 4-Bit-Mode, wodurch 4 Port-Leitungen eingespart werden, die so für andere Aufgaben nutzbar sind.

Die LCD-Hintergrundbeleuchtung (falls vorhanden) wird mit dem Transistor T 6 geschaltet und vom Prozessor (Pin 3) gesteuert. Die Kontaktierung erfolgt über die Anschlusspunkte 15 und 16. Der Widerstand R 16 begrenzt den LED-Strom, da sich bei vielen Modellen der LED-Vorwiderstand nicht auf der LCD-Platine befindet. Mit dem Trimmer R 15 lässt sich die Spannung am Anschlusspunkt Pin 3 zwischen 0 V und 5 V variieren. Hierdurch erfolgt die individuell optimale Kontrasteinstellung der Anzeige.

Die Programmierung der Ausgabetexte kann zum einen mit den Tastern TA 1 bis TA 5 oder ganz bequem über eine extern anzuschließende PC-Tastatur vorgenommen werden. Die PS/2-Tastatur wird über die Buchse BU 1 angeschlossen. Da es sich hierbei um eine serielle Tastatur handelt, sind nur zwei Leitungen des PS/2-Protokolls zur Datenauswertung notwendig.

Damit die gespeicherten Texte auch ohne Betriebsspannung erhalten bleiben, werden diese Daten in einem EEPROM (IC 2) gespeichert.

Die Steuereingänge (E 1 bis E 5) werden nicht direkt mit den Prozessoreingängen verbunden, sondern über die Transistoren T 1 bis T 5 "entkoppelt". Neben dem Vorteil, dass die Prozessoreingänge so besser gegen äußere Fremdeinwirkung (EMV) geschützt sind, sind so externe Schaltspannungen im Bereich von 3 V bis 24 V auswertbar.

Die Spannungsversorgung der Schaltung kann über eine unstabilisierte Gleichspannung im Bereich von 7 V bis 24 V erfolgen, die an die Klemme KL 4 angeschlossen wird. Mit dem Spannungsregler IC 3 wird diese Spannung auf 5 V stabilisiert.

#### **Nachbau**

Der Nachbau gestaltet sich recht einfach und dürfte aufgrund der ausschließlichen Bestückung mit bedrahteten Bauteilen auch Einsteigern keine Probleme bereiten. Die Bestückungsarbeiten sind anhand der Stückliste und des Bestückungsplans durchzuführen.

Die Bauteile werden an der durch den Bestückungsaufdruck vorgegebenen Stelle eingesetzt. Nach dem Verlöten auf der Platinenunterseite sind überstehende Drahtenden mit einem Seitenschneider abzuschneiden, ohne die Lötstelle selbst zu beschädigen.

Wir beginnen die Bestückungsarbeiten mit dem Einsetzen der Widerstände, deren Anschlüsse entsprechend dem Rastermaß um 90 Grad abzuwinkeln sind. Bei den Halbleitern und den Elkos (Minus am Gehäuse markiert) ist wie immer auf die polrichtige Einbaulage zu achten. Die Einbaulage der Transistoren ergibt sich aus dem Bestückungsdruck, ebenso die von IC 1 und IC 2, die anhand der Markierung für den Pin 1 bzw. der Gehäuseeinkerbung zu ersehen ist.

Der Spannungsregler IC 3 wird liegend montiert und mit einer Schraube M3 x 8 mm, Fächerscheibe und M3-Mutter befestigt, nachdem man seine Anschlüsse im Abstand von 3 mm vom IC-Gehäuse um 90 Grad abgewinkelt hat. Erst nach dem Befestigen auf der Platine sind die Anschlüsse zu verlöten.

Zum Schluss werden die Buchsen, Anschlussklemmen, Taster und Stiftleisten bestückt und verlötet. Dabei ist stets darauf zu achten, dass die Bauteilkörper plan auf der Platine aufliegen, bevor die Anschlüsse verlötet werden.

Der Aufbau der Platine ist damit beendet.

### **Herstellung der Verbindungskabel**

Jetzt kommen wir zur Anfertigung des Verbindungskabels zwischen LCD-Modul und Steuerung. Hierzu vorab noch eine wichtige Anmerkung: Wird ein LCD-Modul z. B. durch Verpolung der Betriebsspannung zerstört, ist ein Garantieumtausch beim Hersteller nicht mehr möglich! Deshalb sollte man alle Arbeiten sorgfältig ausführen und ggf. mehrmals kontrollieren.

Die Kontaktierungen der LCD-Module sind unterschiedlich ausgeführt. Je nach Modell und Hersteller gibt es Module mit einreihigen oder zweireihigen Kontaktleisten (siehe Abbildung 3). Bevor man das Verbindungskabel herstellt, sollte man als Erstes feststellen, welchen Steckertyp man benötigt.

Für den zweireihigen Steckverbinder  $(2 \times 8)$  wird "normales" Flachbandkabel mit einem Aderabstand von 1,27 mm verwendet. Für die einreihigen Steckverbinder (1 x 16) kommt ein Flachbandkabel mit einem Aderabstand von 2,54 mm zum Einsatz. Die Anfertigung der Kabel ist im Prinzip bei beiden Versionen gleich. Beide Seiten des Flachbandkabels sind mit einem Pfostensteckverbinder zu versehen. Auf dessen Messerkontakte ist das Flachbandkabel aufzuquetschen. Dafür setzt man zweckmäßigerweise eine spezielle Quetschzange ein. Aber auch das Aufpressen mit Hilfe eines Schraubstocks ist möglich, da auch hier die Kraftübertragung

**der fertig bestückten Platine der LCD-Steuerung mit zugehörigem Bestü-**

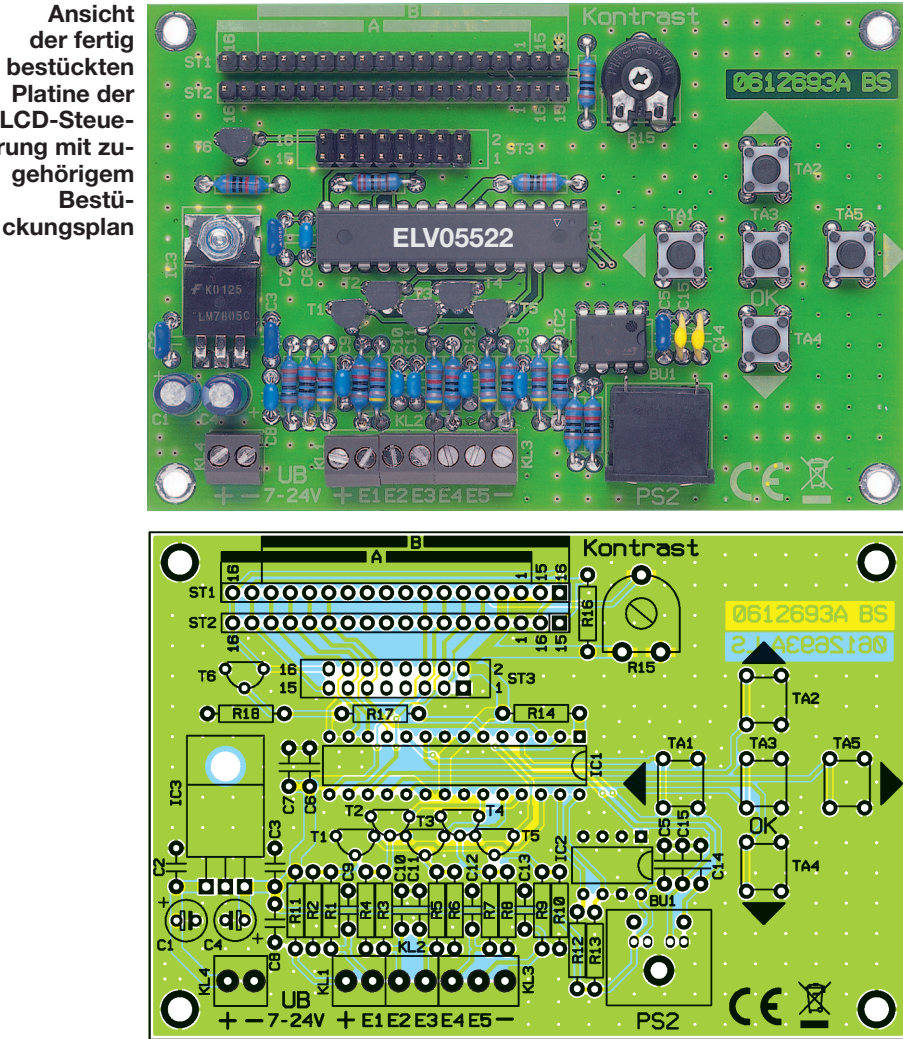

gleichmäßig über die gesamte Kabelbreite erfolgt. Das Flachbandkabel ist gerade in den Pfostenverbinder zu legen, und anschließend werden beide Hälften des Pfostenverbinders langsam und vorsichtig mit dem Schraubstock zusammengequetscht. Die überstehenden Kabelenden schneidet man mit einem scharfen Messer direkt am Stecker ab. Das Flachbandkabel ist an einer Seite (eine Ader) farblich markiert.

## *Stückliste: LCD-Steuerung mit Textspeicher LCD 100*

# **Widerstände:**

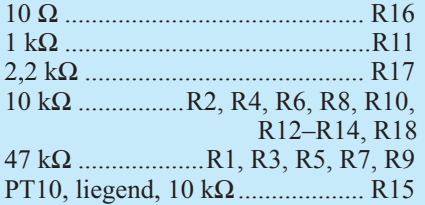

#### **Kondensatoren:**

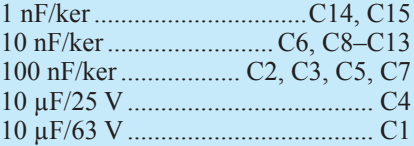

#### **Halbleiter:**

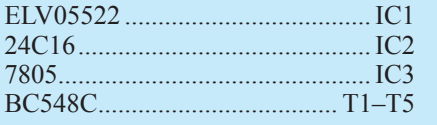

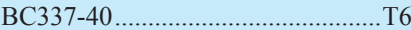

#### **Sonstiges:**

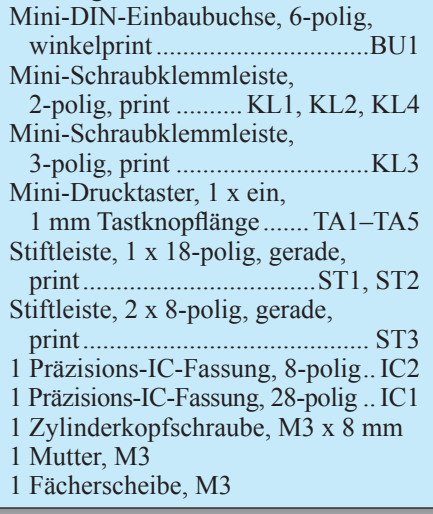

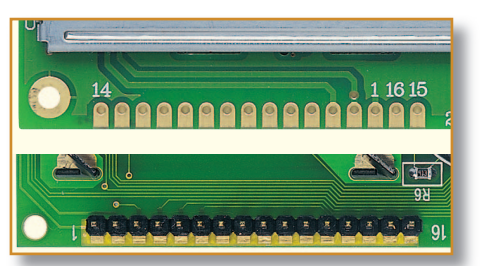

**Bild 3: Anschlussvarianten verschiedener LCD-Module**

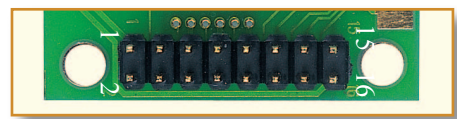

#### **Bild 4: Die zweireihige Stiftleiste wird von hinten aufgelötet**

Hierdurch wird z. B. Pin 1 gekennzeichnet, so dass ein versehentliches Verdrehen des Steckers vermieden werden kann. Im nächsten Arbeitsschritt ist die Kontaktleiste des LCD-Moduls mit einer Stiftleiste zu versehen.

**Hinweis!** Bei der zweireihigen Stiftleiste ist es besonders wichtig, dass die Stiftleiste von hinten auf die Platine gelötet wird, also auf der Rückseite des LC-Displays (siehe Abbildung 4). Hier gilt zu beachten, dass die Pfeilmarkierung am Pfostenstecker ausnahmsweise Pin 2 markiert und nicht wie sonst üblich Pin 1!

Jetzt erfolgt der Anschluss des LCD-Moduls an die Steuerplatine. **Achtung!** Wie man in Abbildung 3 erkennt, kann die Pin-Folge je nach Modell unterschiedlich sein. Normalerweise gestaltet sich die Pin-Folge so: 1, 2, 3 … 16. Es gibt aber auch eine Pin-Folge, bei der sich die beiden Anschlüsse Pin 15 und Pin 16, die ja für die LED-Hintergrundbeleuchtung zuständig sind, neben dem Pin 1 befinden. Die Abfolge ist dann 16, 15, 1, 2, 3 …14. Die Platine ist für alle diese Anschlussvarianten ausgelegt. Für die "normale" Pin-Folge (1 bis 16) wird die Steckerposition "A" verwendet, die auf der Platine aufgedruckt ist. Dabei kann man entweder die Kontaktreihe ST 1 oder ST 2 verwenden. Die Steckverbinder werden bei der Steuerplatine und am LCD-Modul so aufgesteckt, dass Pin 1 (LCD-Modul) und Pin 1 (Steuermodul) usw. miteinander ver-

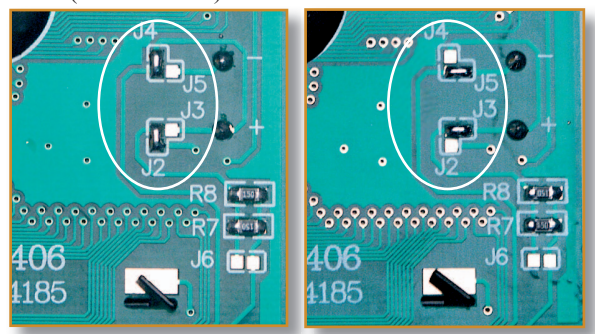

**Bild 6: Mit den Jumpern J 2 bis J 5 kann man die Polarität der Spannung für die Hintergrundbeleuchtung ändern** 

**Bild 5: Anschlussbeispiel für die LCD-Steuerung**

bunden sind. Hierzu orientiert man sich, wie schon besprochen, an der farblich markierten Ader des Flachbandkabels. Ist ein LCD-Modul einzusetzen, bei dem sich die Kontakte 15 und 16 neben dem Kontakt 1 befinden. ist die Steckerposition  $.B^{\prime\prime}$  zu verwenden. Ob man nun ST 1 oder ST 2 ver-

wenden muss, hängt von der Polung der LED-Hintergrundbeleuchtung ab, also Folge  $16, 15, 1, 2...$ " oder  $15, 16, 1, 2...$ ".

Sind bei einem LCD die Vorwiderstände für die Beleuchtung integriert (bitte genau prüfen) und deren Helligkeit ist nicht ausreichend, kann R 16 durch eine Drahtbrücke ersetzt werden, um den LED-Strom zu erhöhen.

# **Installation**

In Abbildung 5 sind die externen Komponenten der Schaltung dargestellt. Die Spannungsversorgung (Anschluss KL 4)

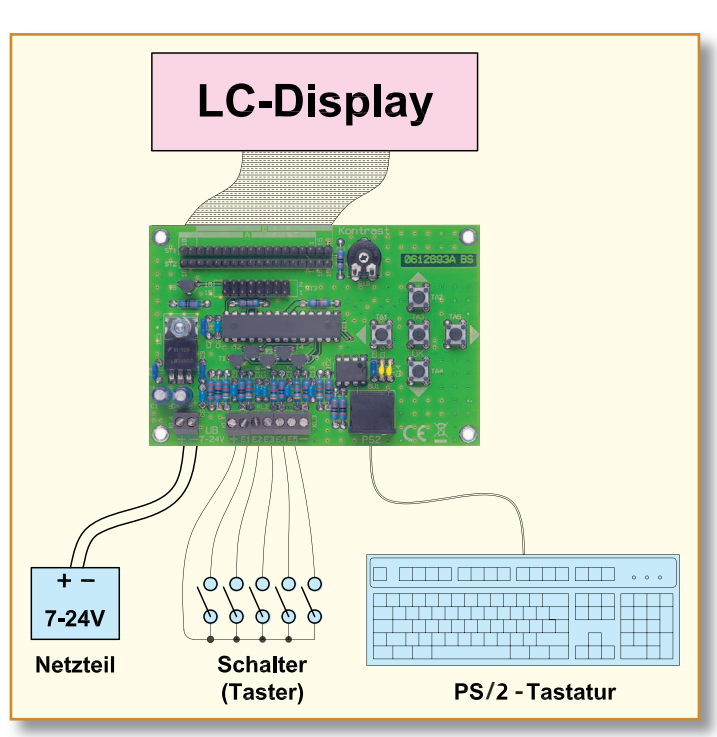

leuchtung ändern.

An die Signal-Eingänge E 1 bis E 5 können sowohl Taster bzw. Schalter angeschlossen werden (siehe Abbildung 7, A) als auch extern zugeführte Schaltspannungen (siehe Abbildung 7, B). Die Reihenfolge der Prioritäten ist so festgelegt, dass der Eingang mit der niedrigen Zahl die höhere Priorität hat – Eingang E 1 hat z. B. eine höhere Priorität als Eingang E 3.

Wird die Schaltung erstmalig an eine Betriebsspannung angeschlossen, erfolgt eine Initialisierung des EEPROMs, signalisiert durch die Meldung "Bitte warten". Danach erscheint das Displaymenü, wo der

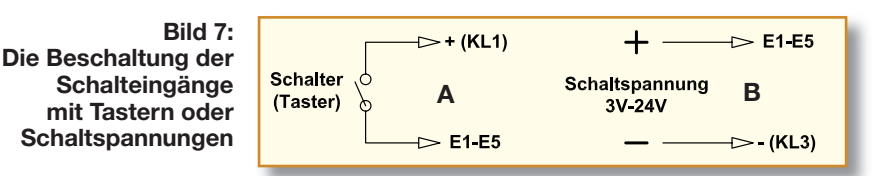

erfolgt z. B. über ein Netzteil oder eine Batterie. Bei Batteriebetrieb sollte man jedoch bedenken, dass die LED-Hintergrundbeleuchtung eines LC-Displays relativ zum Rest der Schaltung sehr viel Strom (50

> bis 150 mA) aufnimmt, weshalb hier ein sparsamer Einsatz der Beleuchtungsoption anzuraten ist.

> Wie schon erwähnt, hat jeder Hersteller von LCDs seine eigene Vorstellung, wie die Hintergrundbeleuchtung (Polung) anzuschließen ist. Bei einigen Displays kann per Jumper die Polarität geändert werden. Wie man in Abbildung 6 erkennt, lässt sich durch die Jumper J 2 bis J 5 die Polarität der Be

entsprechende Displaytyp ausgewählt und mit "OK" bestätigt wird. Danach erfolgt die Programmierung wie im Kapitel "Programmierung und Bedienung" erläutert.

Durch die flexible Verbindung zwischen Steuerung und Display sind die beiden Komponenten auch weiter voneinander entfernt installierbar, z. B. das Display anstelle des Türschilds außen an der Haustür oder hinter Glas an dieser und die Steuerung innen an sicherer Stelle und vor allem in der Nähe einer Spannungsversorgung. Bei der erwähnten Montage hinter Glas kann man auch Display und Steuerung "backto-back" montieren und erhält so ein kompaktes Gerät. Bei der entfernten Montage von Steuerung und Display sollte man jedoch beachten, dass eine maximale Länge von **ELV** ca. 1,5 m nicht überschritten wird.

# **Hinweis zur Programmierung**

Wenn ein Eingang mit mehreren Texten verknüpft wird, muss folgendes im Menüpunkt "Zuordnung" beachtet werden:

**Beispiel 1:**

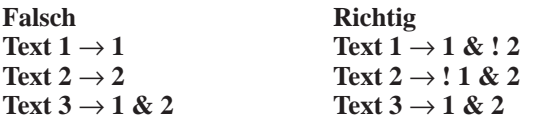

**Beispiel 2:**

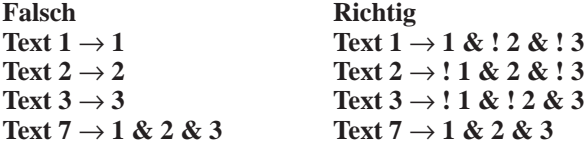

**Zeichenerklärung: & = logische "UND" Verknüpfung**

! = logisch ,,Nicht"

**Entsorgungshinweis, Batterieverordnung** 

**Gerät nicht im Hausmüll entsorgen!** Elektronische Geräte sind entsprechend der Richtlinie über Elektro- und Elektronik-Altgeräte über die örtlichen Sammelstellen für Elektronik-Altgeräte zu entsorgen!

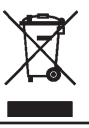